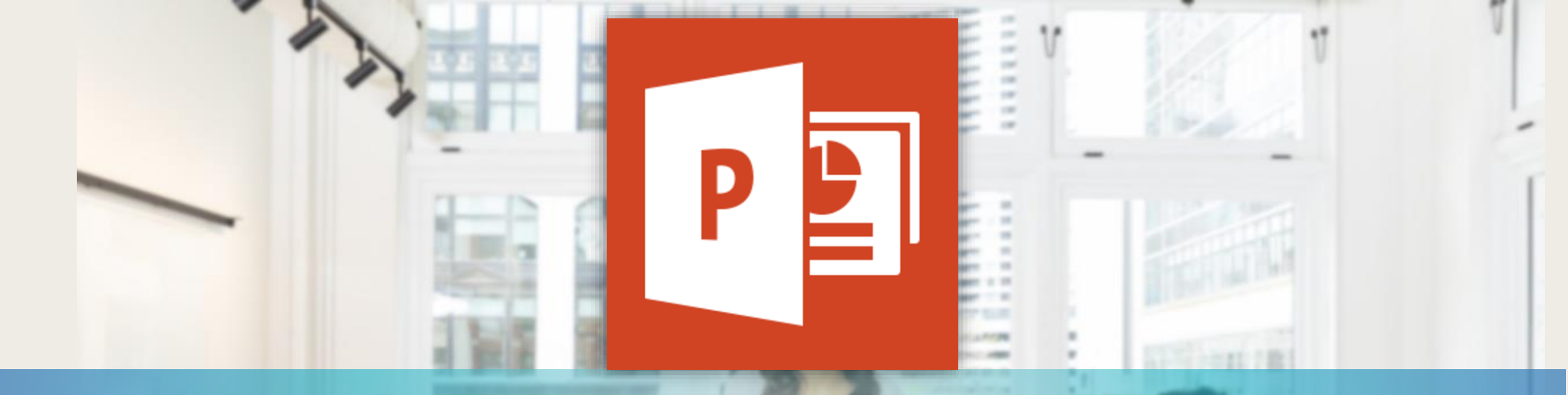

# MICROSOFT ERPOINT

อาจารย ์ อภ ิ พงศ ์ ปิงยศ

APIPONG.PING@GMAIL.COM

รายวิชา พท 260 เทคโนโลยีสารสนเทศ และการสื่อสารทางการท่องเที่ยว ่ มหาวิทยาลัยแม่โจ้-แพร่ เฉลิมพระเทียรติ ่ ่

**OUTLINE** 

ตาราง กราฟ และแผนผัง

วีดีโอ

การทำภาพเคลื่อนไหว (ANIMATION)

การทำ TRANSITION เตร ี ยมความพร  $\tilde{c}$ ้อมท่อนนำเสนอ ่ 

การนำเสนอ

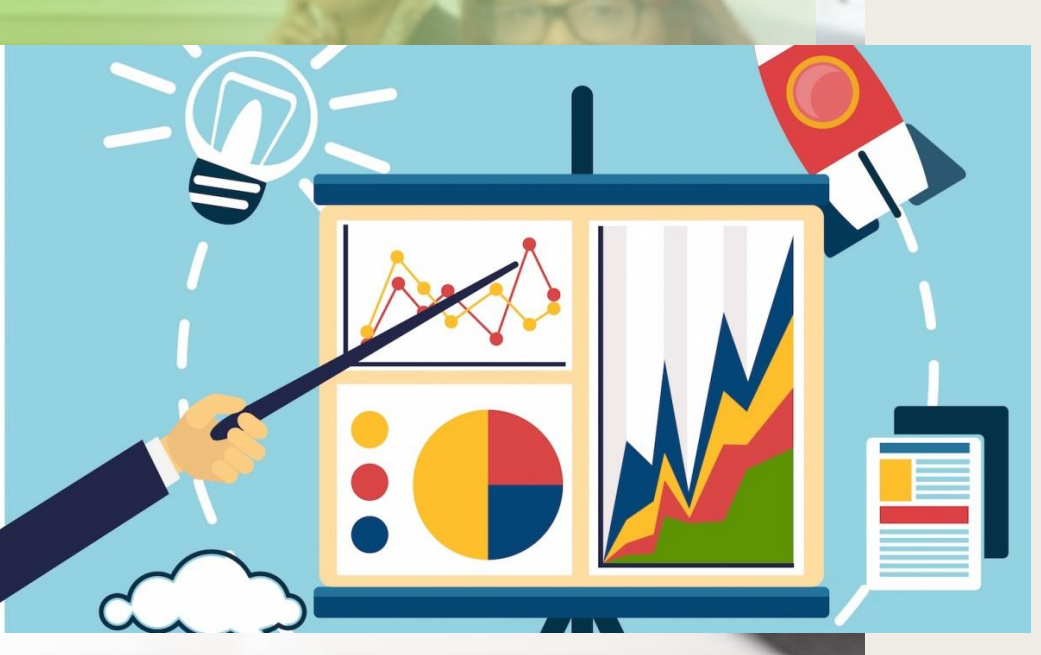

### การสร้างตารางอย่างง่าย

## • วิธีที่ 1 : สร ้ างจากแท็บ "แทรก" (INSERT) -> ตาราง (TABLE) • วิธีที่ 2 : สร ้ างจาก PLACE HOLDER

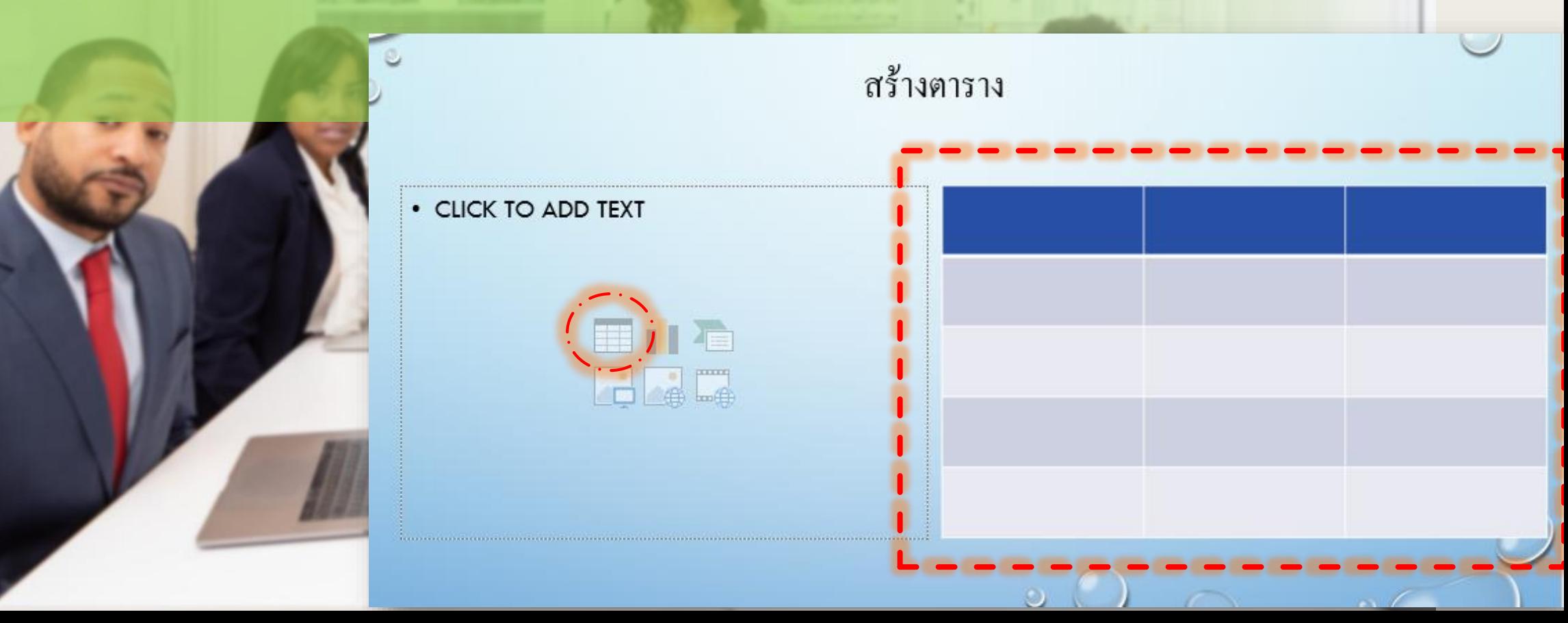

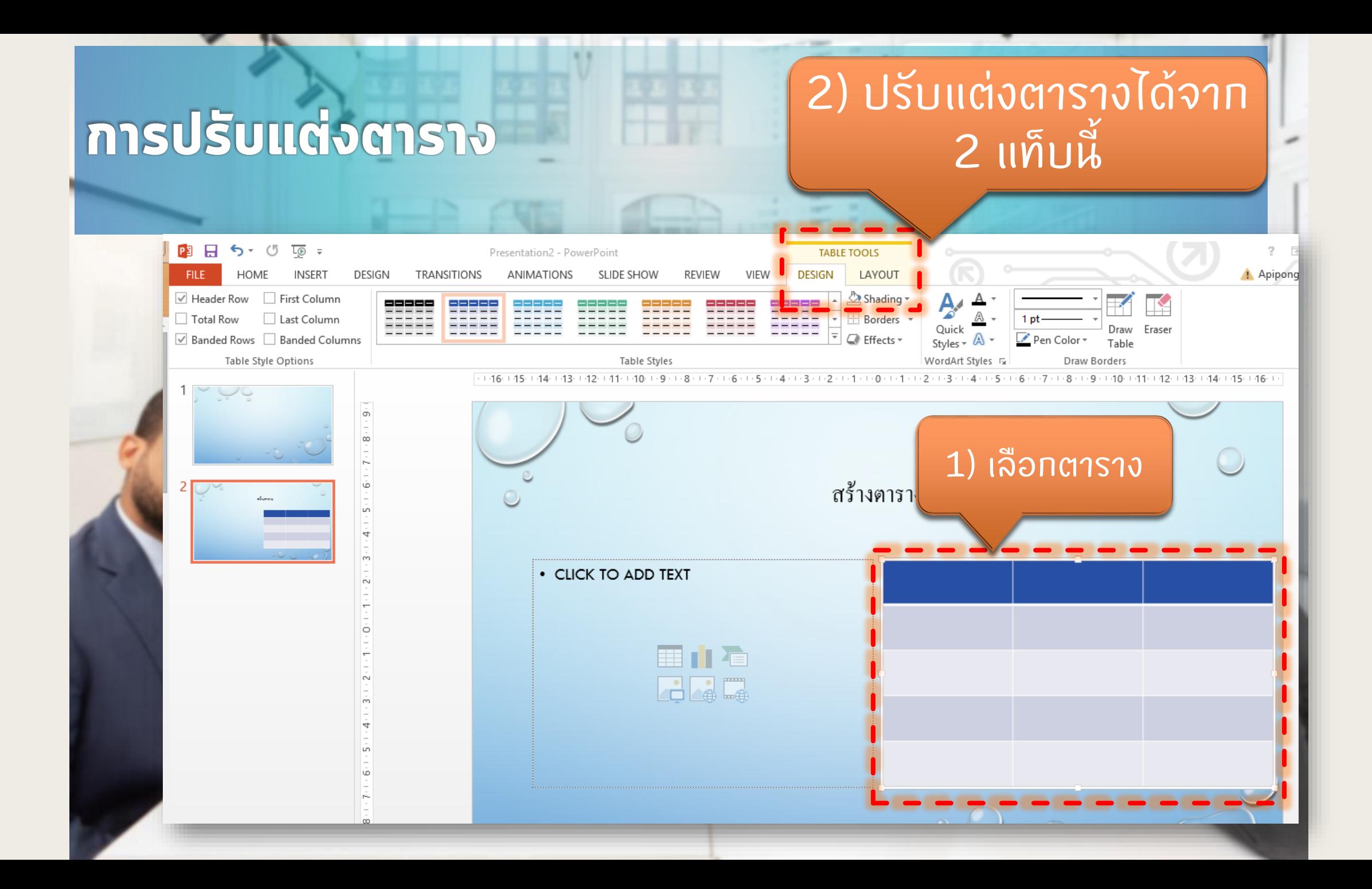

### การสร้างกราฟ

• วิธีที่ 1 : สร ้ างจากแท็บ "แทรก" (INSERT) -> กราฟ (CHART) • วิธีที่ 2 : สร ้ างจาก PLACE HOLDER

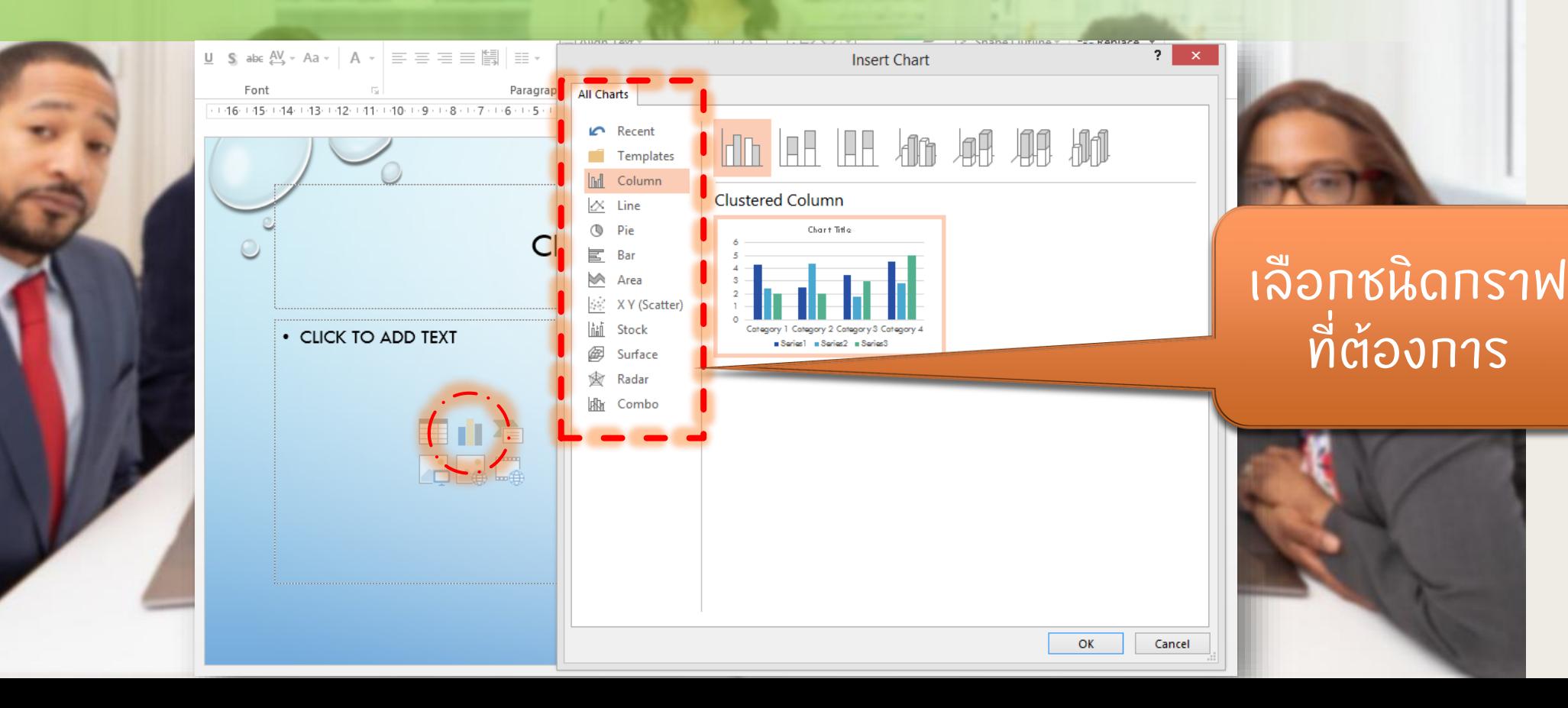

### การสร้างกราฟ (ต่อ)

#### โปรแกรมจะเรียกหน้าต่าง ่ Excel ขึ้นมา เพื่อให้ทรอก ่ ขอ ้ ม ู ล

*จะม ี เส ้ นกรอบส ี น ้ ำเง ิ นขน ึ ้ มำ เพ ื อบอกว ำจะน ำเซลล ์ ส วนใดไป ่ ่ ่ สร ้ ำงกรำฟบ ้ ำง แดรกเมำส ์ ให ้ ครอบคล มเซลล ์ ท ี ต ้ องกำรุ ่*

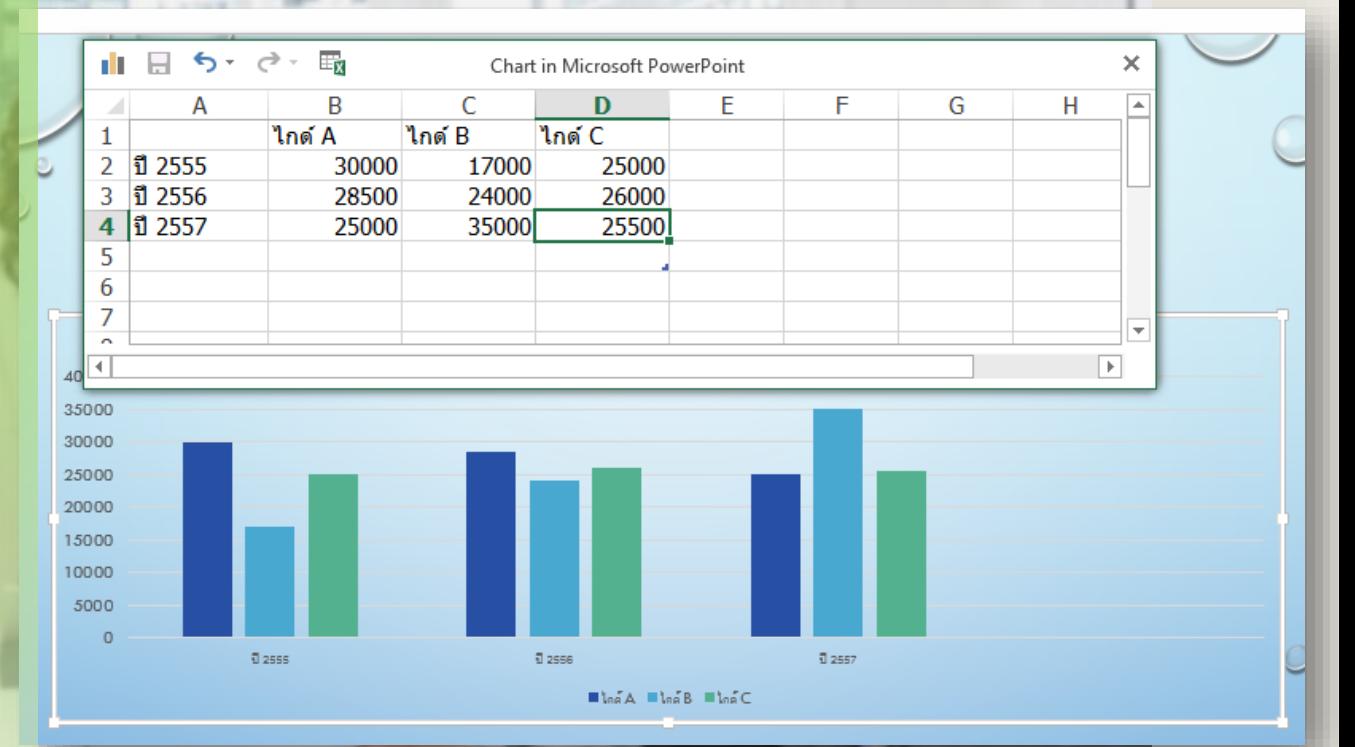

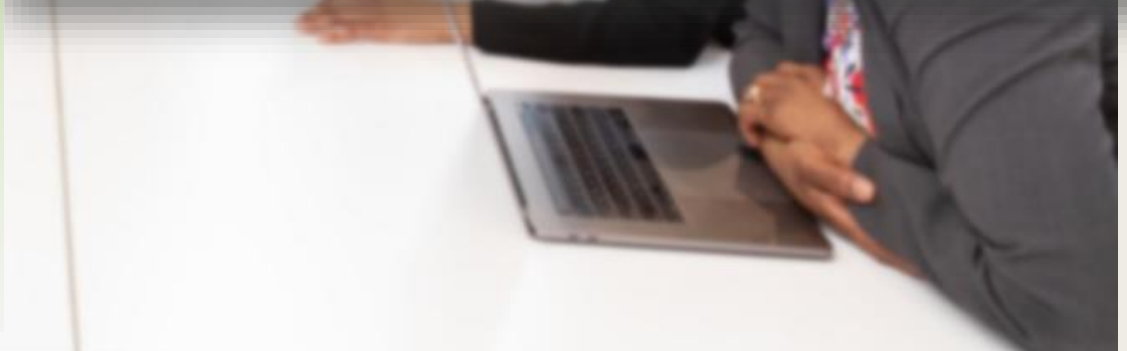

### การสร้างกราฟ (ต่อ)

#### สามารถปร ั บแต ง หร ื อแก ้ ไขกราฟได ้ ท ี แท็บ CHART TOOLS ่ โดยต ้ องคล ิ กเล ื อกท ี กราฟก อน่

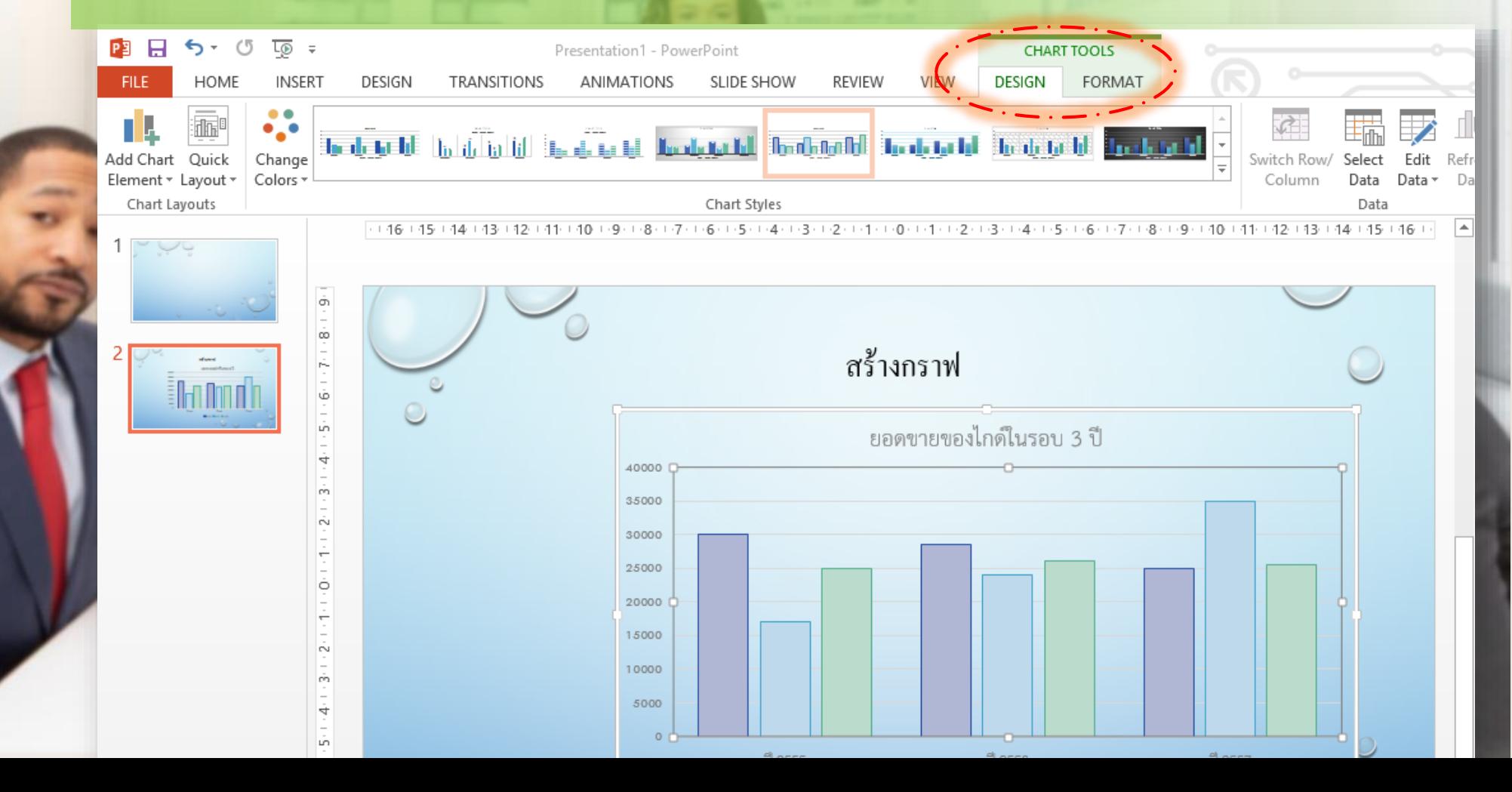

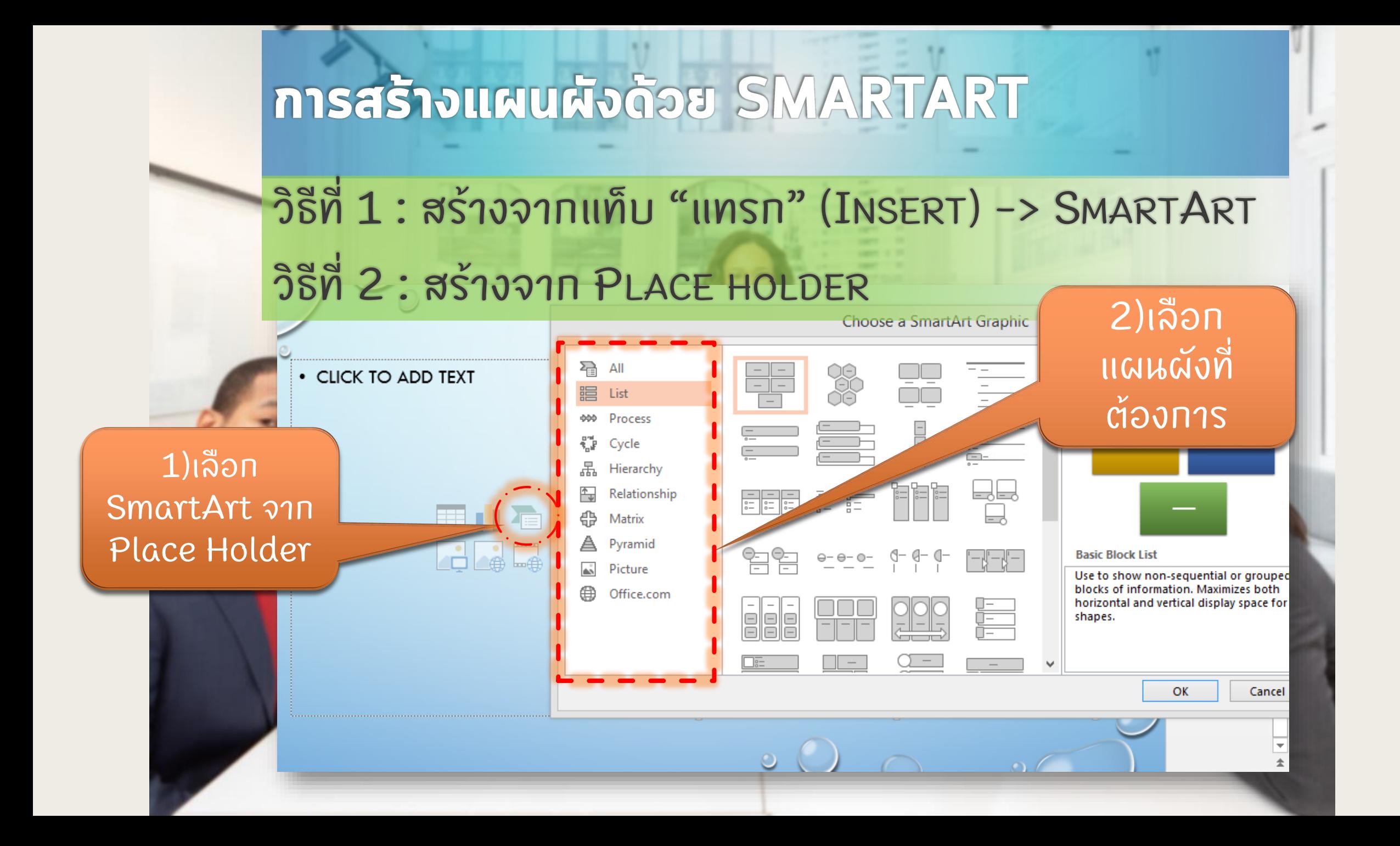

### การสร้างแผนผังด้วย SMARTART (ต่อ) : การปรับแต่ง

ี่ 2) ปรับแต่ง แผนผังได้จาก SmartArt Tools

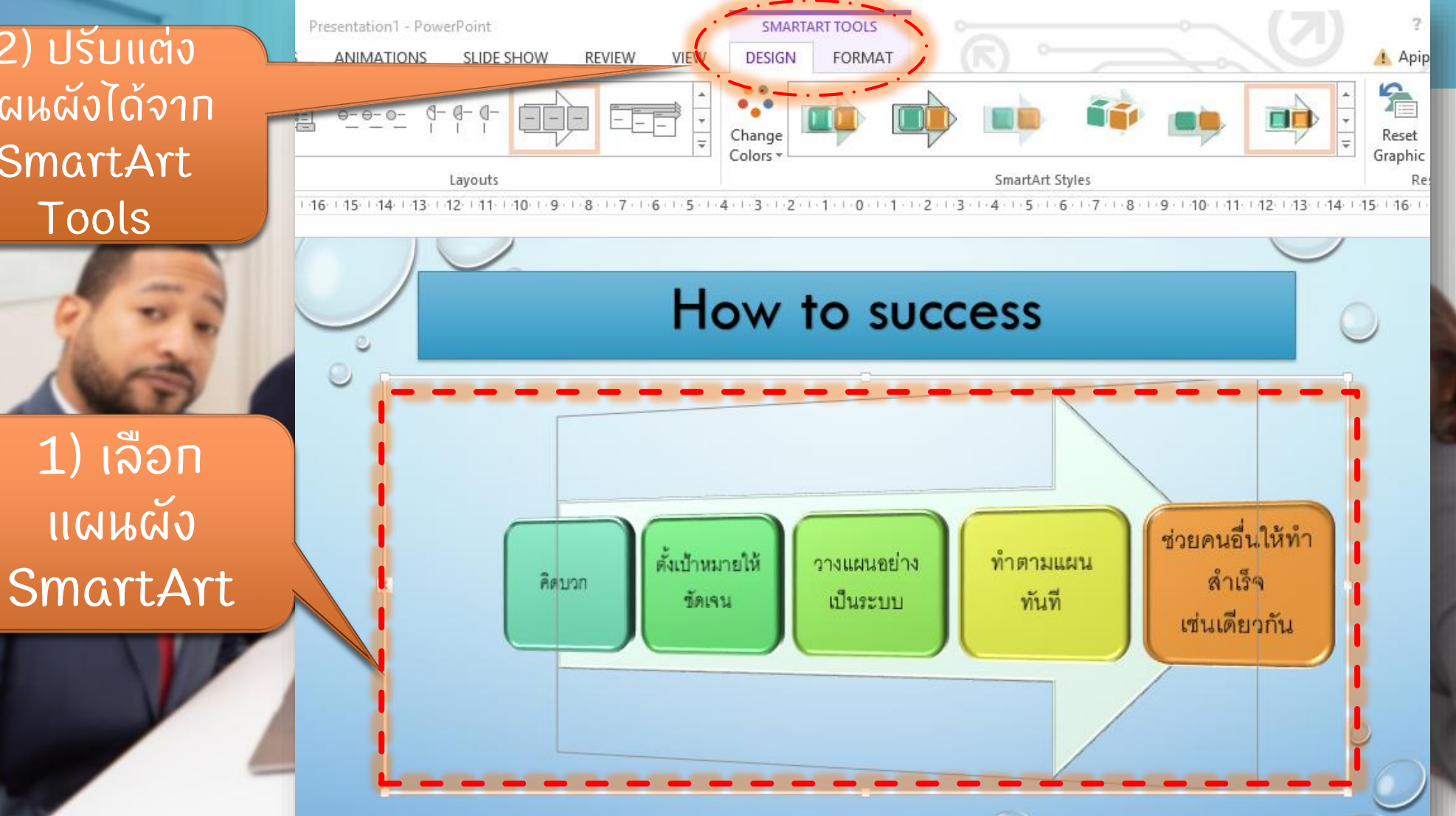

# การแทรกวีดีโอลงในสไลด์

# สามารถเล ื อกแทรกว ี ด ีโอได ้2 แบบ คือ

# 1) วืดีโอออนไลน์ เช่น จากเว็บไซต์ YouTube หรือจาก EMBED CODE ได ้

2) วิดีโอที่อยู่ภายในคอมพิวเตอร์ ่ ่

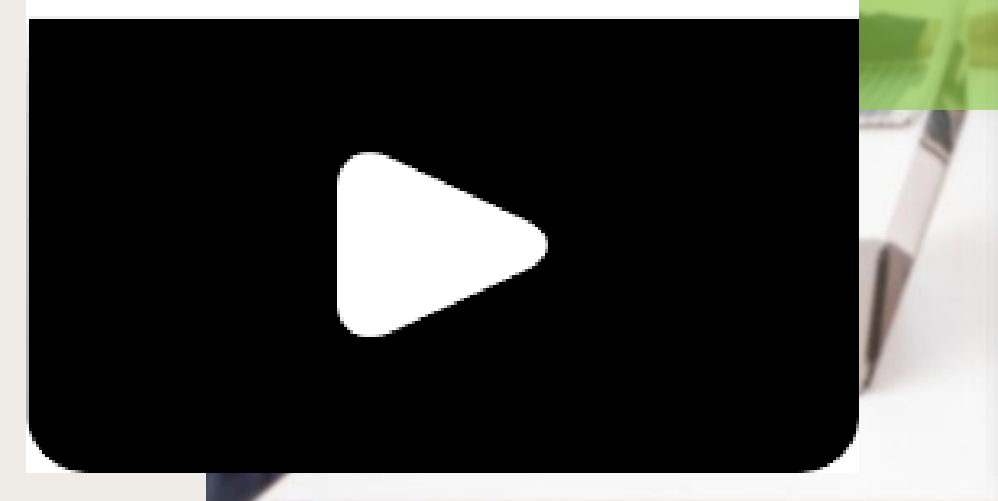

7. SEPTEMBER 17

#### **Insert Video**

site

From a file Browse files on your computer or local network

Browse ▶

#### YouTube

From a Video Embed Code

The largest worldwide video-sharing community!

Paste the embed code to insert a video from a web

Search YouTube

Paste embed code here

×

Q

۰

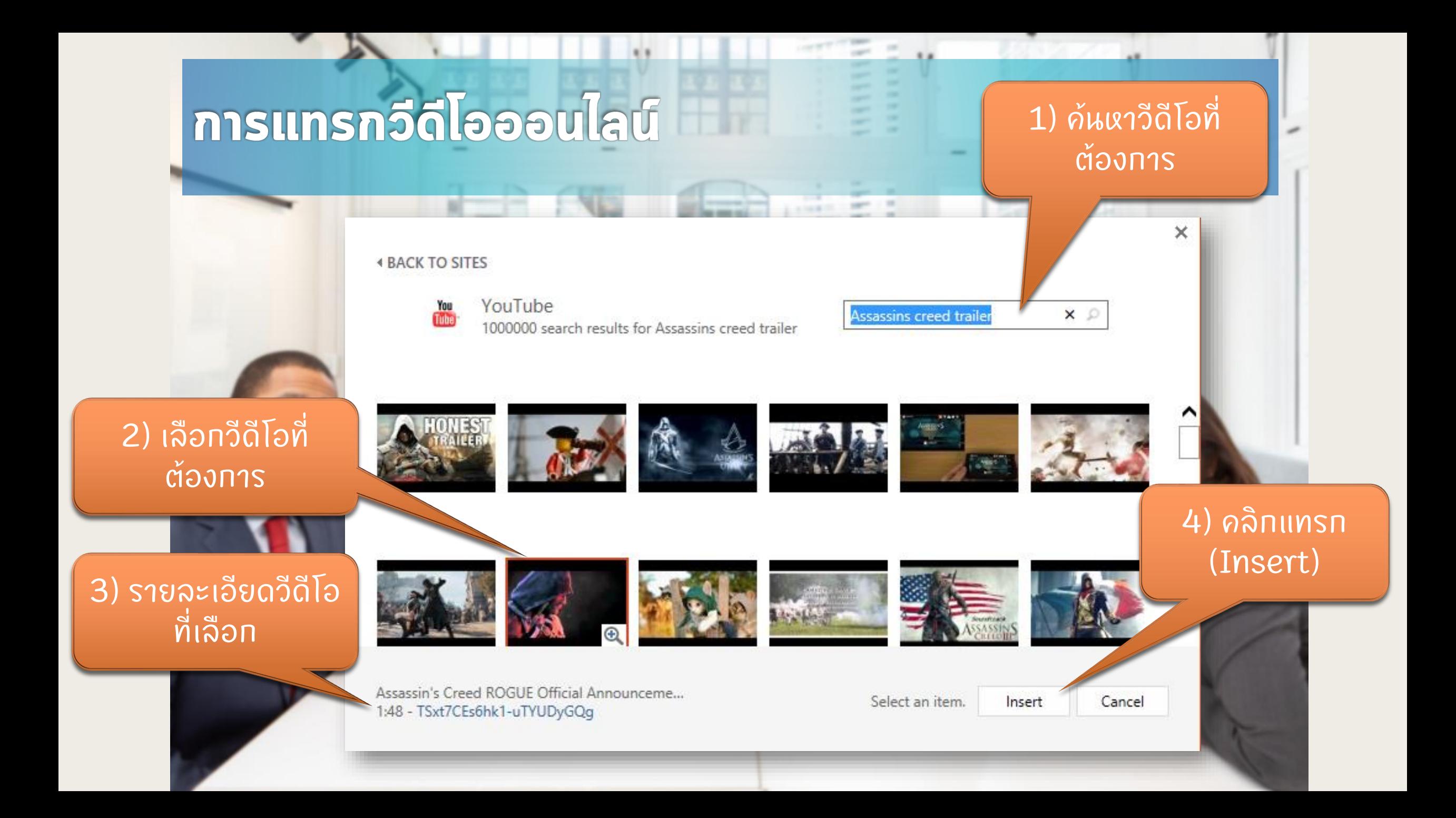

# วีดีโอออนไลน์อะตัดแต่งไม่ได้ แต่อีดีโออากในเภรื่องสามารถทำได้

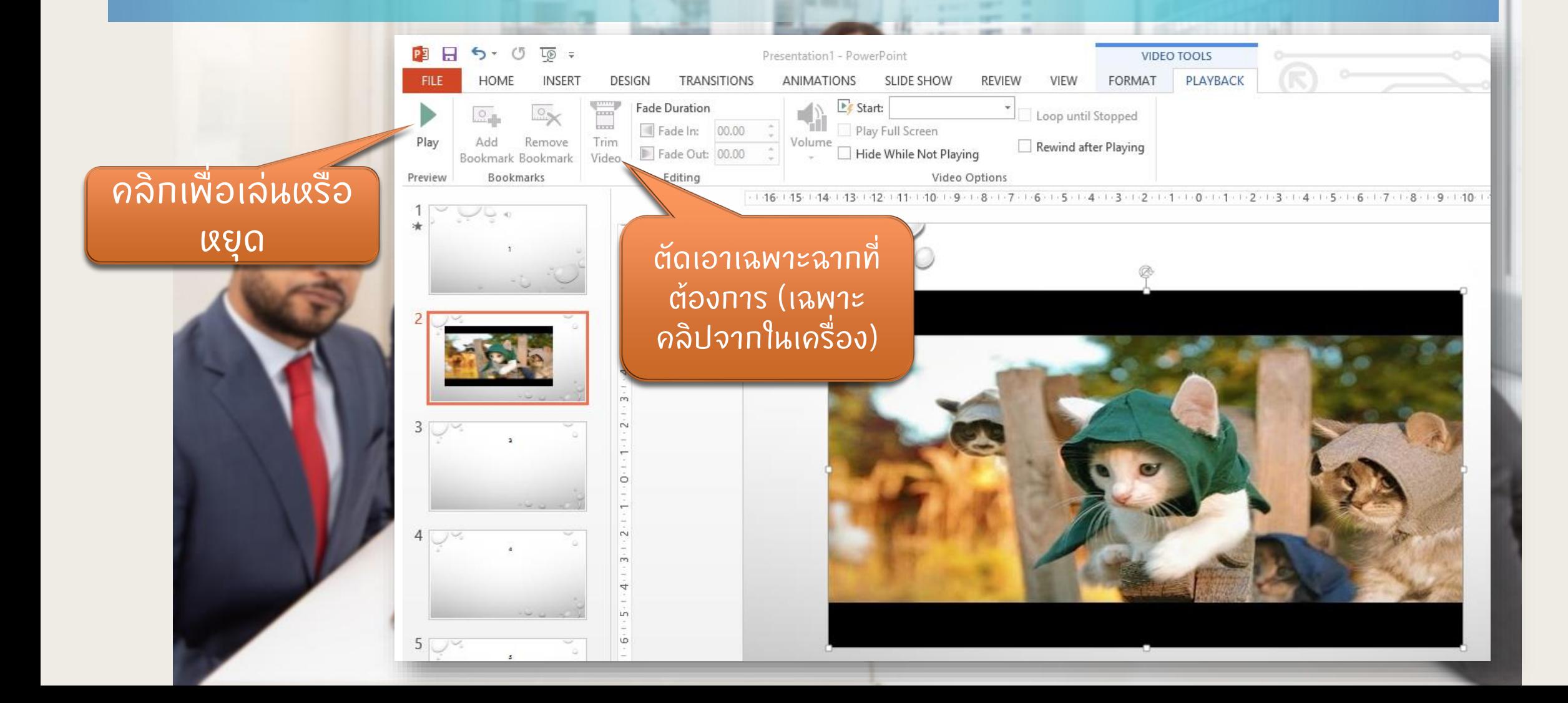

# ลูกเล่นในการนำเสนอ

#### ลูกเล่นแบบที่ 1 ANIMATION : เป็นการใส่ลูกเล่นให้กับออบเจ็กต์ เช่น ่ ่ ข้อความ รูปภาพ ทราฟ ตาราง รูปร่างต่างๆ ่ ่ ลูกเล่นแบบที่ 2 Transition : เป็นลูกเล่นที่แสดงเมื่อมีการเปลี่ยนสไลด์ ่ ่

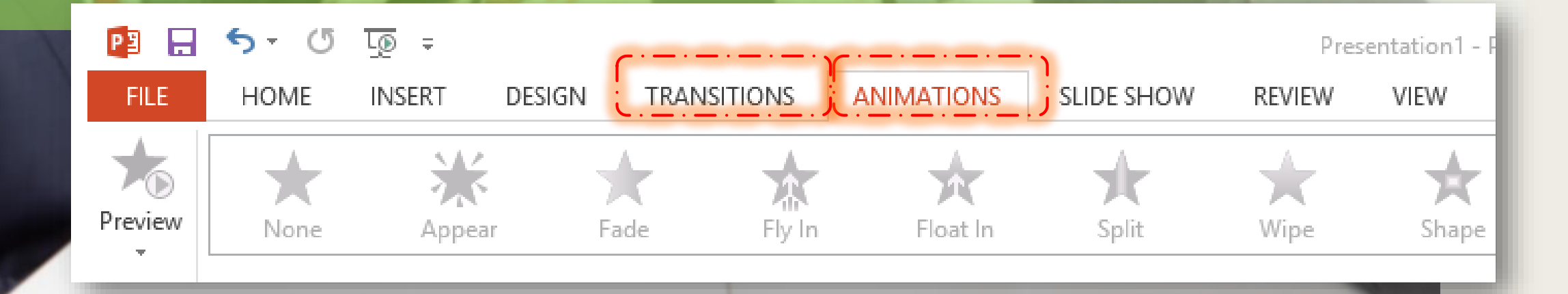

### **Antaulumsunaua: msn ANIMATION**

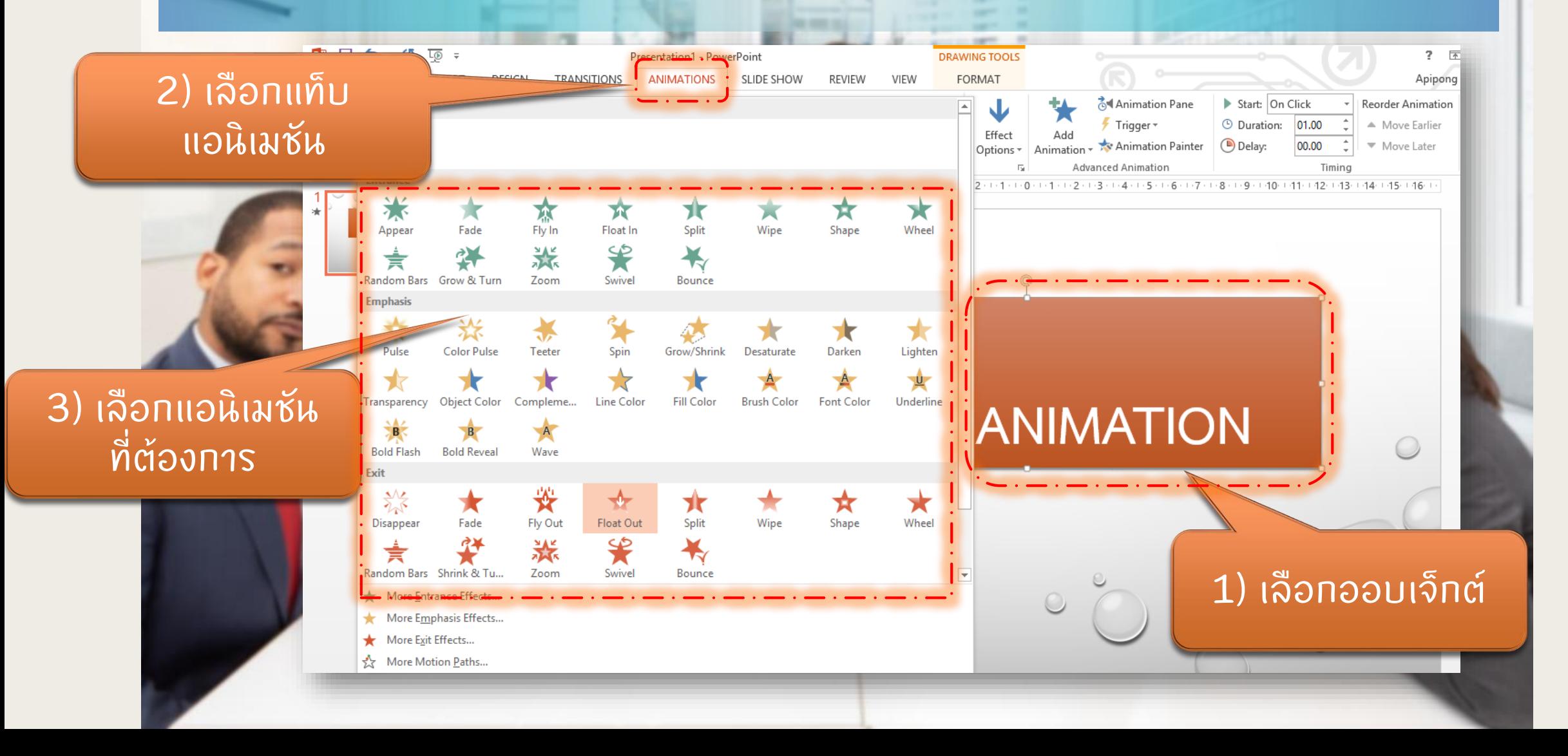

## **Antáulumsunaua : msn ANIMATION (da)**

Presentation1 - PowerPoint

DRAV

 $\epsilon$ 

### Entrance : ปรากฏ

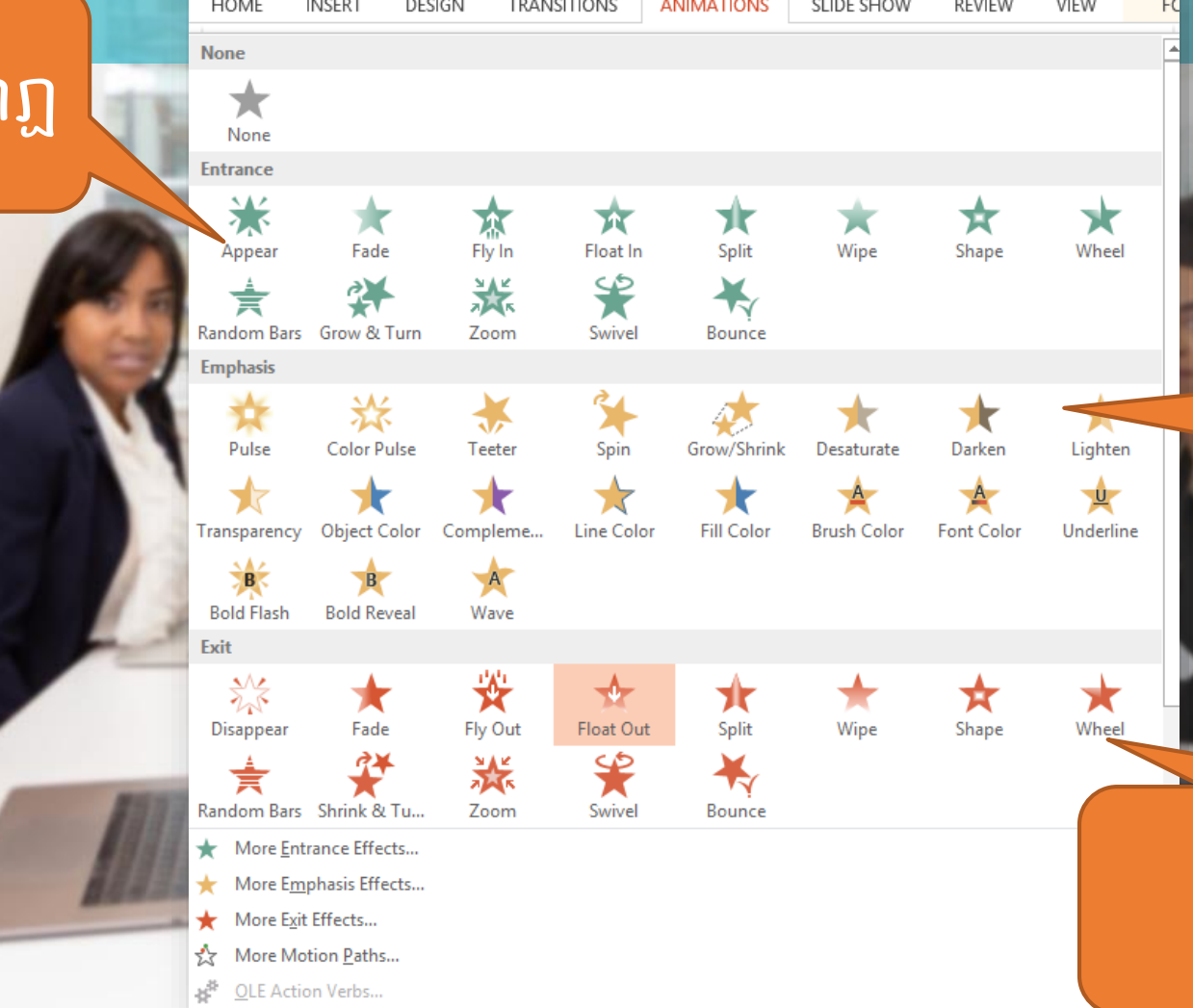

### Emphasis : เน ้ น

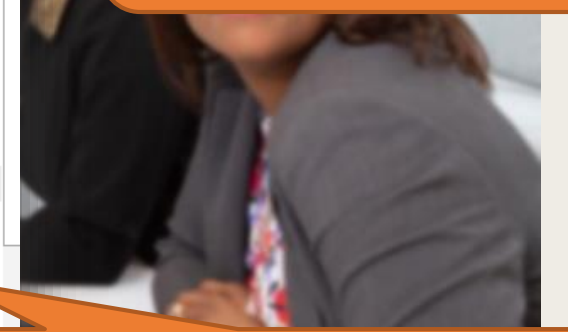

#### Exit : ท าให ้ หายไป $\overline{\phantom{a}}$

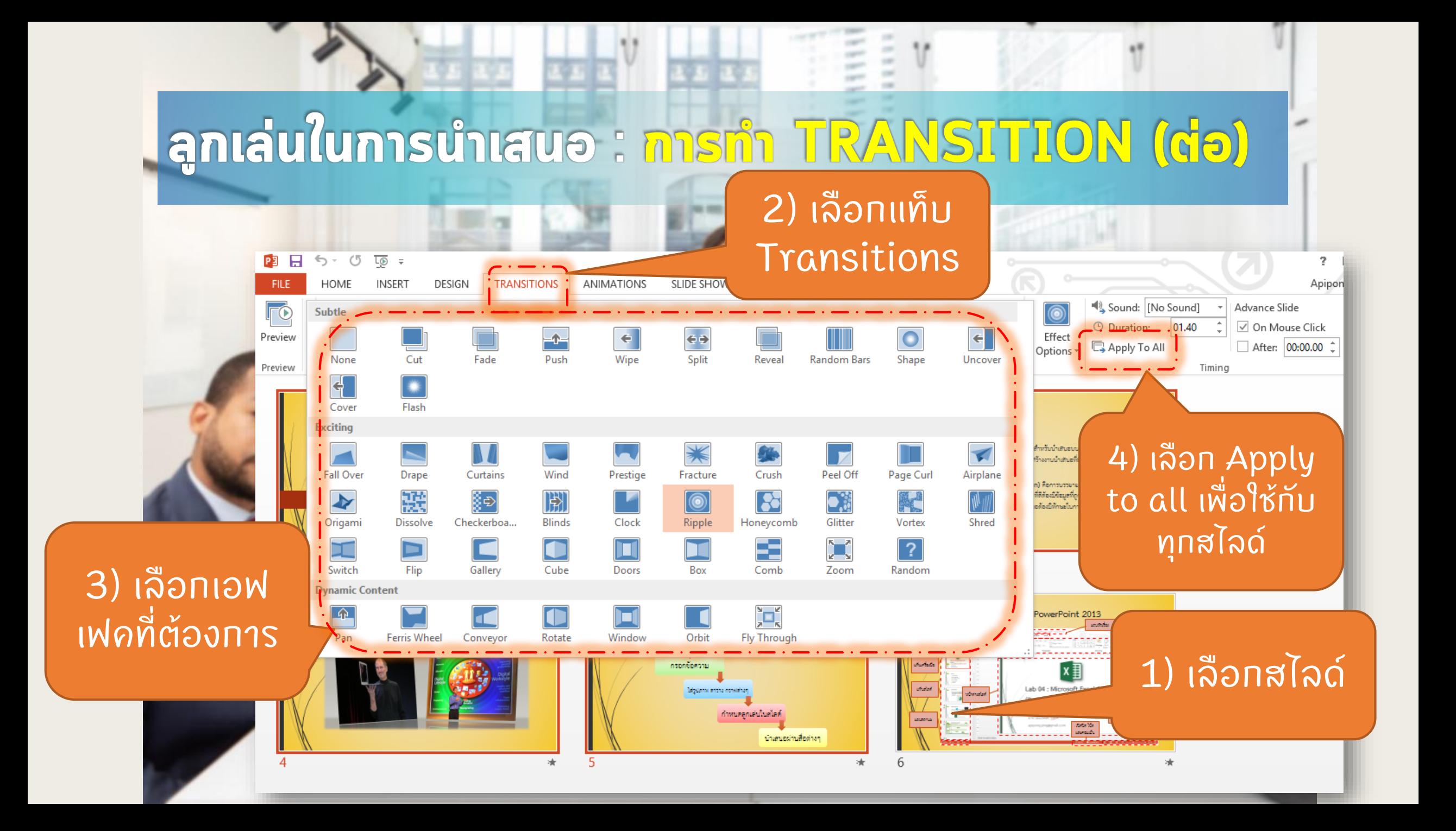

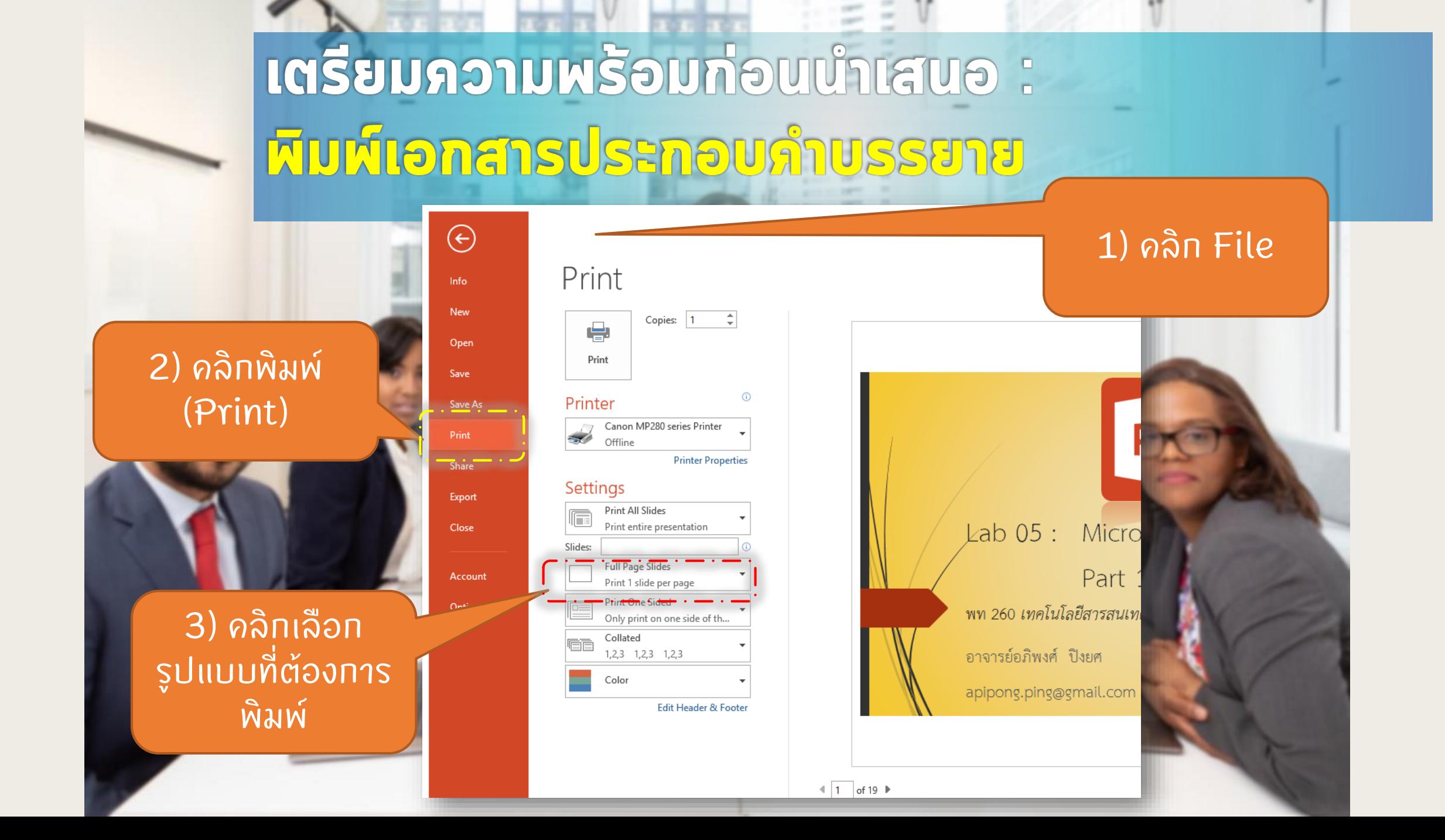

# เตรียมความพร้อมก่อนนำเสนอ : หิมห์เอกสารประกอบภำบรรยาย (ต่อ)

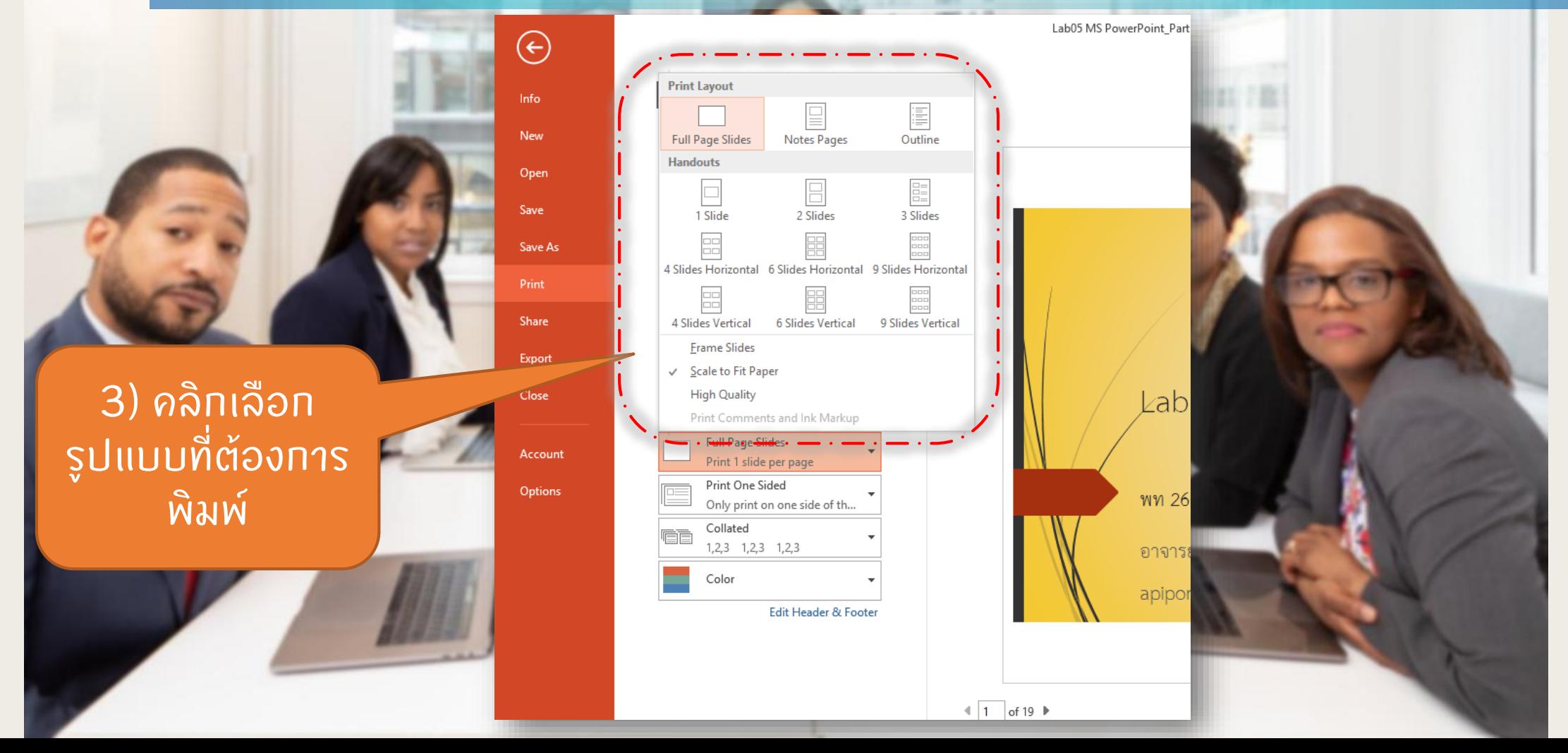

### เตรียมภวามหรือมก่อนนำเสนอ : หิมห์เอกสารประกอบคำบรรยาย (ต่อ)

#### ตัวอย่างการพิมพ์ เอทสารประทอบ

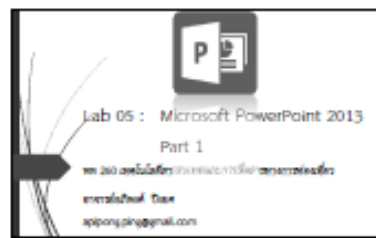

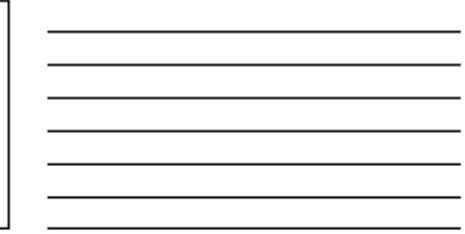

Outline **Business Procedure 2011** · conferred streamen - Scholadenia · thus describated - conceptualed · emugabatua

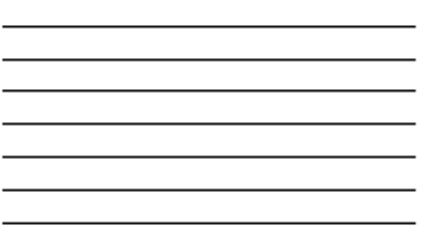

parch PowerPoint 2013

· Forestein chairman who are not set that find Automation consoliuncturallineraanogeaketu **COMPA** · endura (Fresentator) for managed and endurally Parliageines instrumentationalisapplication made dealer

auffere Informated industrianditie

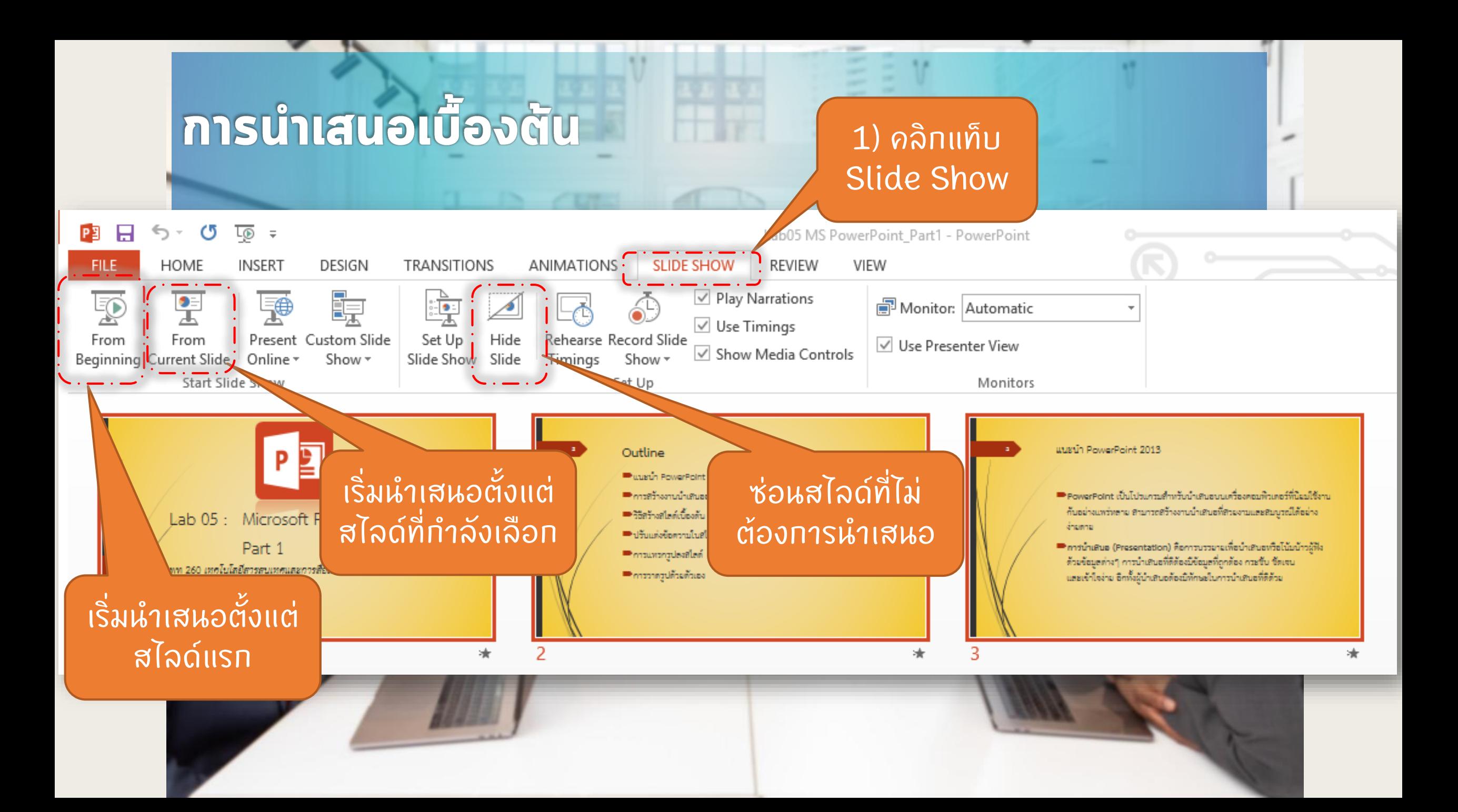

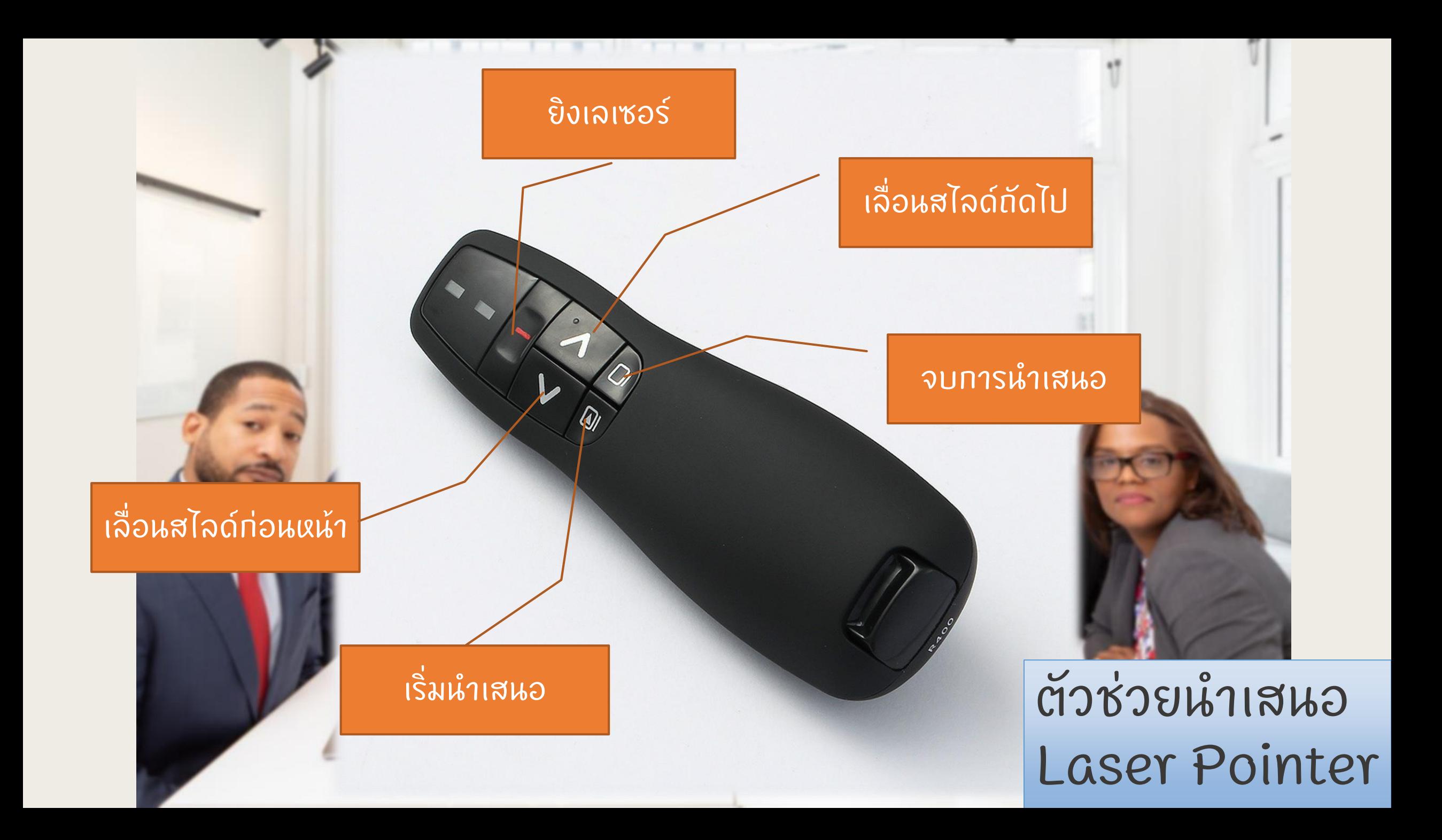